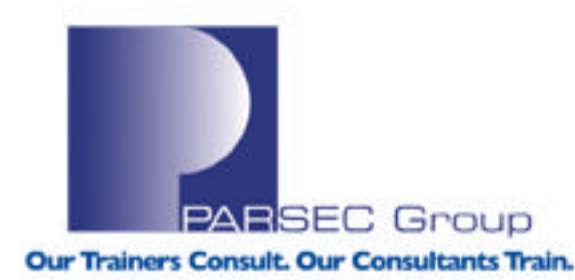

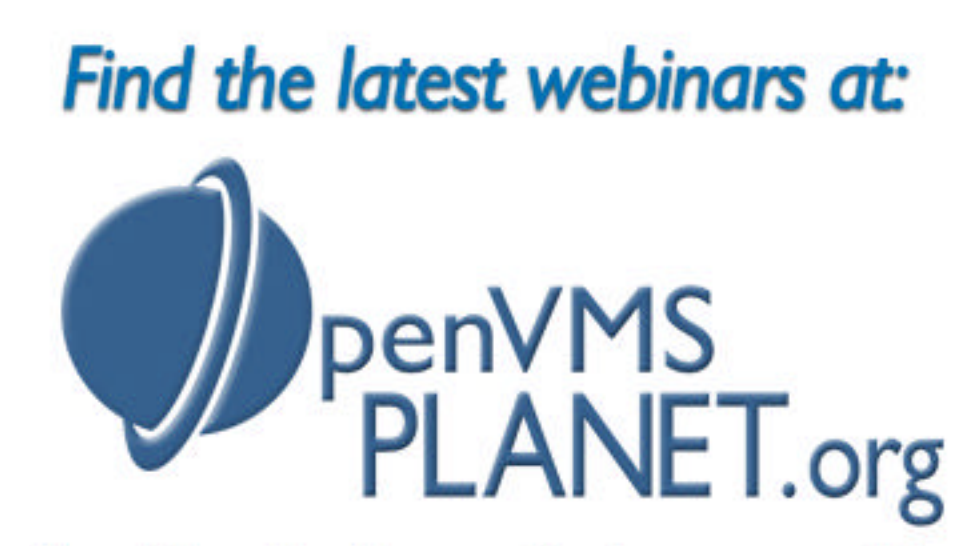

News, Views, Tips, Forums, Jobs, Resources, and More!

### **IMPROVING TRUSH TRUM**<br> **IMPROVING TRUES** *hp Tru64 Performance*

**Presented by Presented by** The Progression of the Parisie Company of the Parisie Company of the Parisie Company of the Parisie Company of The Parisie Company of The Parisie Company of The Parisie Company of The Parisie Company of The Parisie Company *Jamie Bridge*

www.parsec.com | 888-4-PARSEC

## **Introduction**

Operating system performance is a diverse, sometimes multifaceted issue; in other words, issues related to OS performance may not lie in one particular area. **Tru64 UNIX** is a good example of an OS that displays this attribute; not only does it have an **extensive suite of kernel subsystem attributes** that can be tuned and altered for a variety of purposes, but the various Alpha hardware architectures that Tru64 UNIX runs on can sometimes help or perhaps even hinder performance as well.

This webinar will discuss Tru64 UNIX performance and some recommended steps to take in order to identify, isolate and remedy certain kinds of performance problems. We will also look at some of the performance analysis tools available for the Tru64 UNIX operating system, and how to get the most out of them for whatever particular performance issue is being dealt with.

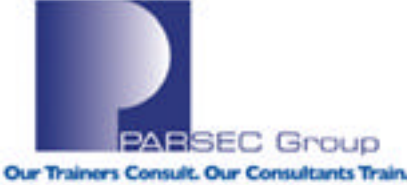

## **Common Concerns**

Some common areas of concern for Tru64 UNIX (not all of which will be discussed in the next hour):

- **3 rd Party Application performance/responsiveness** (Oracle, Sybase, Apache, etc.)
- **Operating System performance/responsiveness** (NFS, cron, AdvFS, process utilization, etc.)
- **Layered Product performance/responsiveness** (TruCluster, Webes, Java VM, Insight Manager, etc.)
- **Hardware component performance/responsiveness** (disk i/o, tape i/o, host bus adapter throughput, etc.)

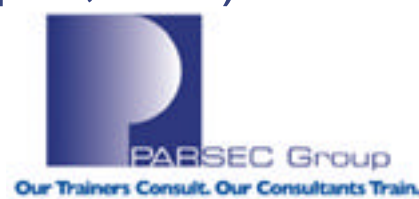

## **Performance Issues**

The performance areas to be discussed in the next hour are as follows:

- Identifying & isolating OS performance issues
- Kernel subsystem performance/responsiveness
- Isolating file-system component issues (NFS, AdvFS)

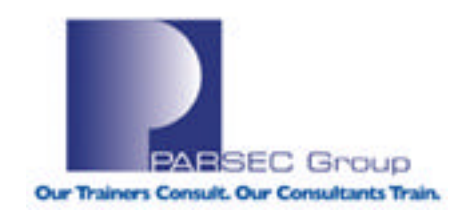

## **Common Performance Scenarios**

Common performance scenarios:

- System performance is "slow" overall
- 3<sup>rd</sup> Party or Layered Product App's performing slowly
- Certain Tru64 UNIX commands not executing quickly
- Overall OS functionality is hindered (daemons not running, poor application response, etc.)
- File-system performance issues (data not accessible, slow i/o rates, hardware-induced issues, etc.)

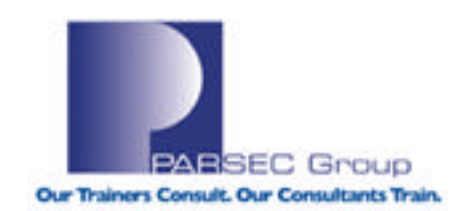

## **Addressing System Performance**

Questions to ask regarding system performance:

- What exactly about the system is "slow"?
- Is this a system-wide problem or an isolated problem?
- What is the resource load on the system?
- When did the performance degradation start?
- Is it a consistent problem, or does it only occur at a certain time?
- What events (if any) led up to the performance problem?
- What has been done to fix the performance problem?

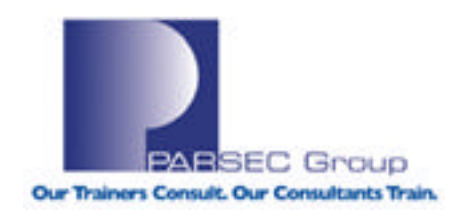

## **Virtual Memory**

**Virtual Memory:** A means of extending the capabilities of physical memory. Tru64 UNIX uses a combination of physical memory and disk space to create virtual memory; this allows for the creation of much larger process regions, as virtual memory can support more processes than physical memory alone. **Knowing how virtual memory is being utilized can help isolate a system performance issue.**

**Virtual Memory Page:** The basic unit of physical and virtual memory **(1 page=8192 bytes).** Virtual memory tries to keep recently referenced virtual pages for a process in physical memory. When a process makes reference to virtual pages, they are brought into physical memory from their storage locations on disk. **Keeping processes as memory resident as possible helps achieve a higher level of system performance.**

Use the **"vmstat"** command to get an idea of the virtual memory resource load on the system in question.

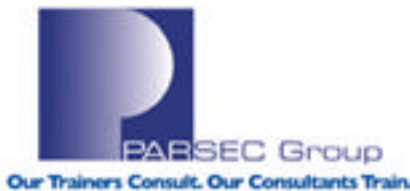

## **vmstat**

### Example output from "vmstat":

**root@marquis in / --> vmstat 1 5 (1=seconds; 5=lines of output)**

**Virtual Memory Statistics: (pagesize = 8192) procs memory pages intr cpu r w u act free wire fault cow zero react pin pout in sy cs us sy id 3 212 38 17K 6590 5361 427K 87K 149K 735 98K 37 10 54 95 0 0 100 3 212 38 17K 6588 5361 3 15 23 0 29 0 5 77 84 0 1 99 3 212 38 17K 6588 5361 0 0 0 0 0 0 3 97 86 0 0 100 3 212 38 17K 6588 5361 0 0 0 0 0 0 3 40 80 0 0 100 3 212 38 17K 6588 5361 0 0 0 0 0 0 9 40 105 0 0 100**

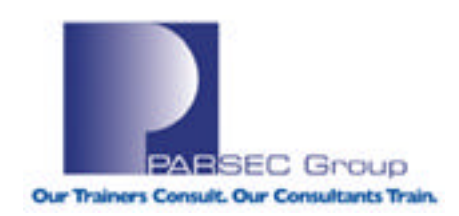

Fields from "vmstat" output:

### **Process information:**

- r Number of threads that are running or are runnable.
- w Number of threads waiting interruptibly.
- u Number of threads waiting uninterruptibly.

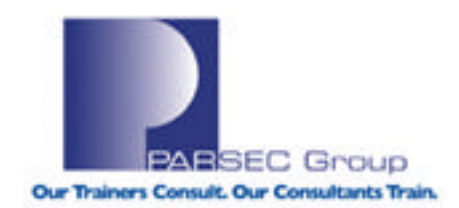

#### Fields from "vmstat" output (cont.):

#### **Virtual memory information:**

#### **act**

Total number of pages on the active list, the inactive list (pages that are allocated but are most likely to be used for paging), and UBC least recently used (LRU) list.

#### **free**

Total number of pages that are clean and available for use.

#### **wire**

Total number of pages that are currently in use and cannot be used for paging (not a real list).

#### **fault**

Number of address translation faults that have occurred.

#### **cow**

Number of copy-on-write page faults, which occur if the requested page is shared by a parent process and one or more child processes (using the fork function) and if one of the processes needs to modify the page. In this case, VM loads a new address into the translation buffer and copies the contents of the requested page into the new address for modification by the process.

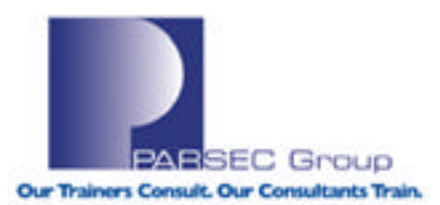

#### Fields from "vmstat" output (cont.):

#### **Virtual memory information (cont.):**

#### **zero**

Number of zero-filled-on-demand page faults, which occur if VM cannot find the page in the internal data structures and if the requested page is new and has never been referenced. In this case, VM initializes a physical page (the contents of the page are zeroed out) and loads the address into the page table.

#### **react**

Number of pages that have been faulted while on the inactive list.

#### **pin**

Number of requests for pages from a pager.

#### **pout**

Number of pages that have been paged out.

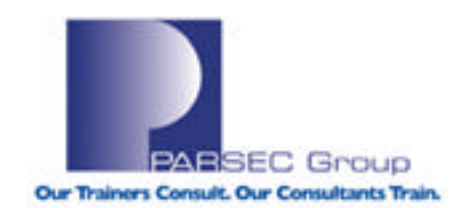

### Fields from "vmstat" output (cont.):

#### **Interrupt information:**

- **in** Number of nonclock device interrupts per second.
- **sy** Number of system calls called per second.
- **cs** Number of task and thread context switches per second.

#### **CPU information:**

- **us** Percentage of user time for normal and priority processes.
- **sy** Percentage of system time.
- **id** Percentage of idle time.

#### **iowait**

Percentage of iowait. If the **-w** option is not specified, the iowait time is included in the id statistic.

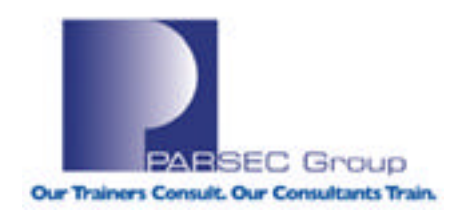

## **vmstat Examples**

- **Specify "vmstat -f" to display fork statistics only.**
- **Specify "vmstat -s" for a single display of accumulated statistics, as well as page size.**

Examples: ========

#### **#vmstat -f**

Fork statistics: 12639 forks 1595 vforks

#### **#vmstat -s**

Virtual Memory Statistics: (pagesize = 8192) 4010 active pages 7019 inactive pages 39617 free pages 10505 wired pages 1888495 virtual memory page faults 313876 copy-on-write page faults 953390 zero fill page faults 388 reattaches from reclaim list 318189 pages paged in 0 pages paged out 150950465 task and thread context switches 4618056 device interrupts 1060849232 system calls

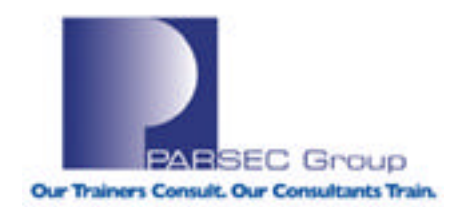

## **vmstat Procedures**

Use the "–P" switch to vmstat to get virtual and physical memory utilization information:

root@marquis in / --> vmstat -P

………………………

Total Physical Memory = 256.00 M = 32768 pages Physical Memory Clusters:

start\_pfn end\_pfn type size\_pages / size\_bytes 0 256 pal 256 / 2.00M 256 32663 os 32407 / 253.18M 32663 32768 pal 105 / 840.00k

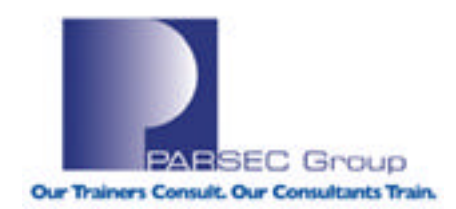

## **Understanding Swap Space**

**Swap space**: The region on disk that houses modified virtual memory **(8K)** pages. Modified virtual pages can be moved to swap space if the physical pages (pages in physical memory) that contain the virtual pages are needed by either a newly referenced virtual page or by a page with a higher priority. **Tru64 UNIX** uses 2 means of moving virtual pages between physical memory and disk:

**Paging:** Moves individual virtual pages between disk and physical memory.

**Swapping:** Moves large number of virtual pages (i.e. pages that are associated with a particular process or group of processes) between physical memory and disk.

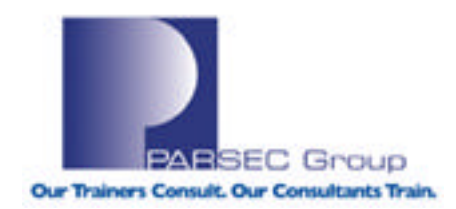

# **Paging Types**

#### **Types of paging:**

**page-in**: If a process references a virtual page that is not in physical memory, Tru64 UNIX reads a copy of the virtual page from its location on **disk** or **swap space** into physical memory.

**page-out**: If a physical page is needed to hold a newly-referenced virtual page or a page with a higher priority, Tru64 UNIX writes a modified virtual page/group of pages that has not been recently referenced to **swap space**.

**page-fault**: If a requested address for a page is not active in the page table, the virtual memory (**vm**) subsystem locates the page and performs a virtual-to-physical address translation in the page table.

The rate of page-ins and page-outs on a system may provide evidence of a performance issue (if one exists) and can be monitored with the "**vmstat**" command.

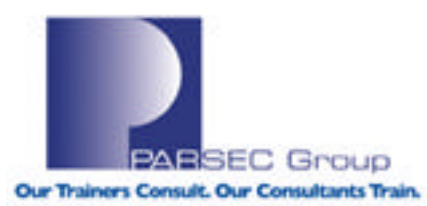

## **Swap Modes**

#### **Swap modes:**

**Immediate (eager) mode**: Each modifiable virtual page is assigned a page of swap space when created.

**Deferred (lazy) mode:** Swap space is not allocated until the system needs to write a modified virtual page to swap space.

The Tru64 UNIX parameter that governs which swap algorithm is used is "**vm: vm\_swap\_eager**":

```
--> sysconfig -q vm vm_swap_eager
vm:
vm_swap_eager = 1 \leftarrow (1=on, 0=off)
```
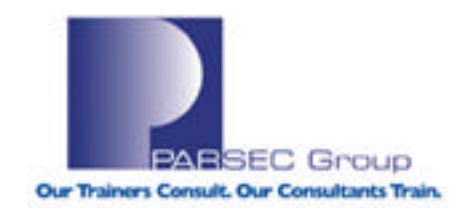

## **Swap Space Example**

#### **Some reasons for adding additional swap space:**

...........

- Adding or upgrading a memory-intensive application(s)
- System is becoming memory-restricted (per vmstat)
- Tru64 UNIX presents warnings to syslogd about swap space
- Comply with the "**swap=2 to 3x physmem"** rule for moderate memory systems

#### **Real world example of when one might want to add swap:**

You may see the following message in /var/adm/messages:

Jun 17 07:41:08 marquis vmunix: swap space below 10 percent free Jun 19 05:55:59 marquis vmunix: swap space below 10 percent free Jun 21 06:58:51 marquis vmunix: swap space below 10 percent free

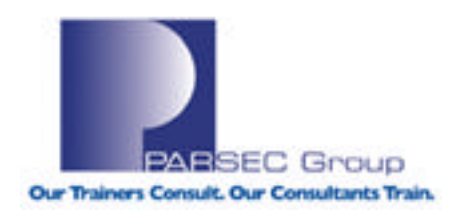

#### **Resolution:**

**1. Find out what disks you can use for additional swap:**

#readlabelsv5 (script to quickly identify what disks are not in use)

Total disks to be read: 7

dsk0: 4 partitions not in use. dsk1: **8** partitions not in use. **<--Not in use by a filesystem** dsk4: 7 partitions not in use. dsk5: 7 partitions not in use. dsk6: **8** partitions not in use. **<--Not in use by a filesystem** dsk3: **8** partitions not in use. **<--Not in use by a filesystem** dsk2: 7 partitions not in use.

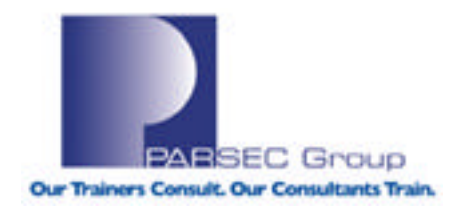

#### **2. Check the disklabel:**

#disklabel -r dsk1

..........

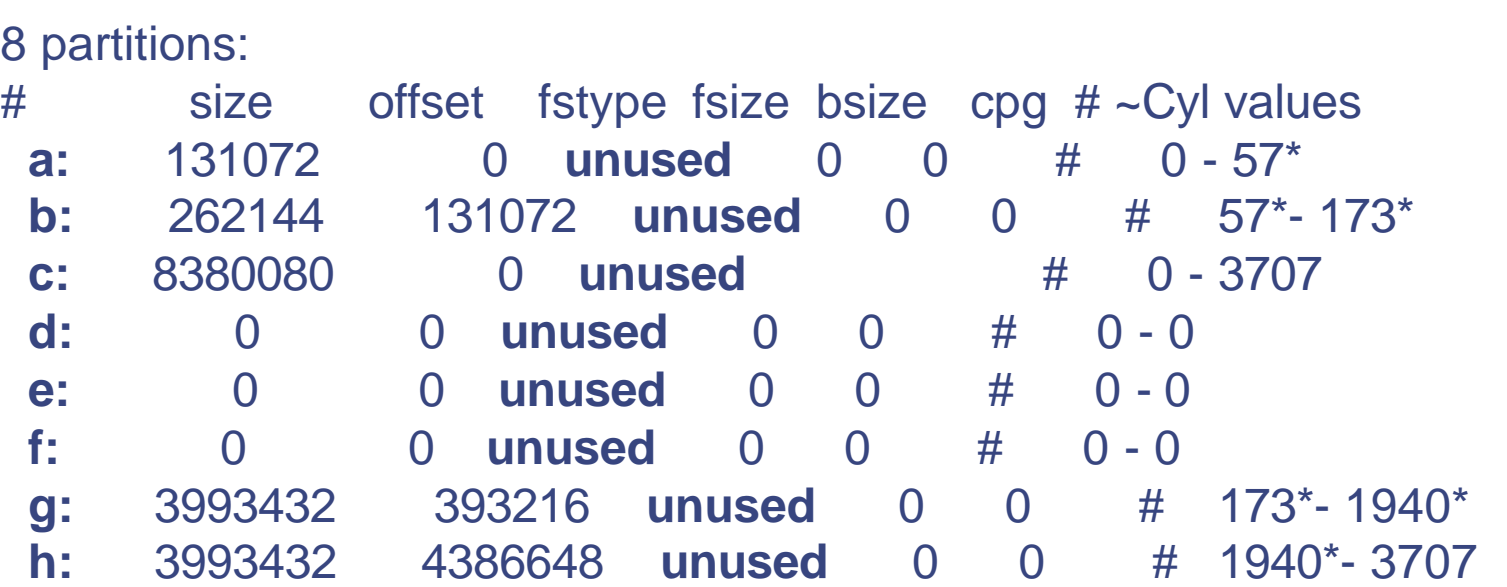

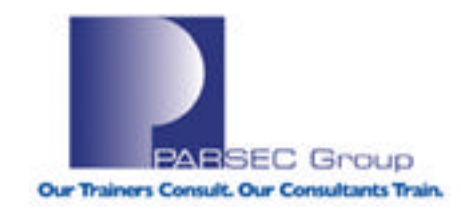

**3. Mark the "c" partition (whole disk) as used for swap:**

#disklabel -sF dsk1c swap

**4. Add this to the /etc/sysconfigtab file:**

swapdevice = /dev/disk/dsk0b**,/dev/disk/dsk1c**

**5. Turn on the paging files in multi-user mode:**

#swapon -a

..........

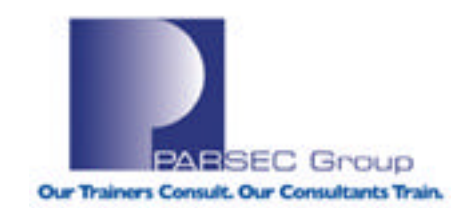

#### **6. Confirm that the new swap partition is being used:**

#### #swapon -s

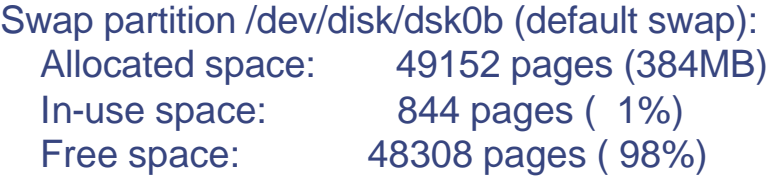

#### **Swap partition /dev/disk/dsk1c: <--**

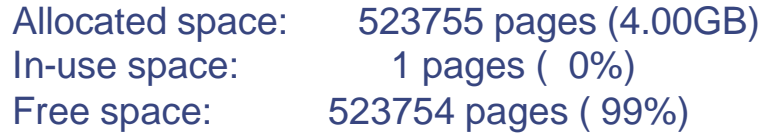

#### Total swap allocation:

In-use space: 845 pages ( 0%)

#### **Allocated space: 572907 pages (4.37GB) <--**

Reserved space: 15566 pages ( 2%) Available space: 557341 pages ( 97%)

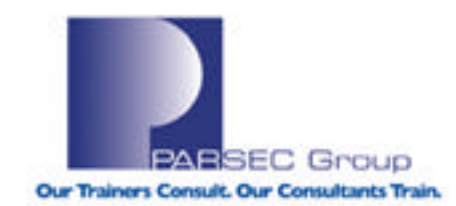

In order for these settings to survive a reboot, do the following:

```
1.
#sysconfig -Q vm swapdevice
vm:
swapdevice - type=STRING op=CQ min_len=0 max_len=1024
op=CQ: If no "R" is present, then the parameter is not configurable at run-time.
```
2. #sysconfig -q vm >stanza-file

3. #vi stanza-file

.........

```
swapdevice = /dev/disk/dsk0b,/dev/disk/dsk1c
(save work in vi)
```
#### 4.

Merge the changes from the stanza-file into the **vm** kernel subsystem (discussed later): #sysconfigdb -m -f stanza-file vm

**As a result, the changes made will persist across reboots.**

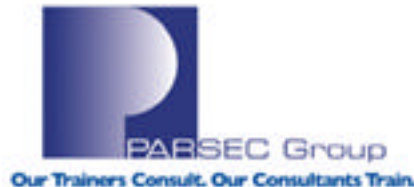

#### **How do I determine where the slowdown is occuring?**

What tend to be the most common areas here are with regards to **commands** and **applications**. Commands that normally return quickly no longer do so; applications that complete execution in a certain time interval now take longer to complete.

If the System Administrator documents how the system performs under normal circumstances and has some understanding of how commands and applications interact with Tru64 UNIX, then the OS tools available will go that much further in isolating the problem.

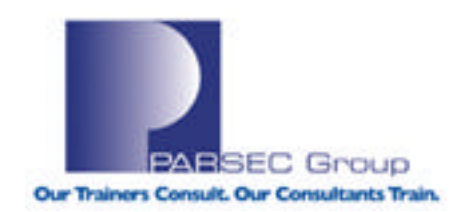

#### **Some commands and files to use to help isolate slow system performance:**

- **1. vmstat** (discussed earlier; details virtual memory performance statistics)
- **2. iostat** (details disk i/o performance statistics)
- **3. netstat** (details network performance statistics)
- **4. ps** (details information about system processes)
- **5. sysconfig** (means of viewing and modifying kernel subsystem parameters)
- **6. nfsstat** (details Network File System performance statistics)
- **7. advfsstat** (details Advanced File System performance statistics)
- **8. volstat** (details Logical Storage Manager (LSM) performance statistics)
- **9. syslogd** (system event logging daemon; ref. the /var/adm/syslog.dated directory)
- **10. evmd** (system event logging daemon; ref. the /var/evm/evmlog directory)
- **11. cpustat** (cpu performance statistics; function of the "kdbx" kernel debugger)
- **12. df** (details mounted filesystem statistics; starting point for further FS analysis)
- **13. du** (details disk usage statistics)
- **14. dumpsys** (means of generating a system/memory dump on a running system)
- **15. sys check** (data-gathering tool to help provide more detailed configuration information)
- **16. collect** (statistical reporting and gathering tool)
- **17. spike** (performs code optimization after linking a program)
- **18. Force a system crash** in order to capture the state of the system while it is running slow

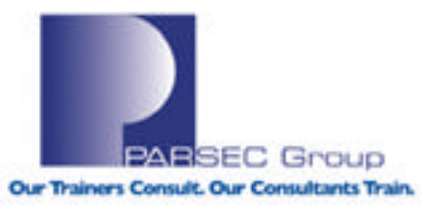

#### **How can I isolate the problem?**

Questions to help narrow down the scope of the issue:

- How long has the problem been around?
- How many users are seeing the problem?
- Are all aspects of the system impacted by the problem?
- Does it occur at a specific time, or all of the time?
- What (if any) changes were made on the system?
- What analysis has been done to date?

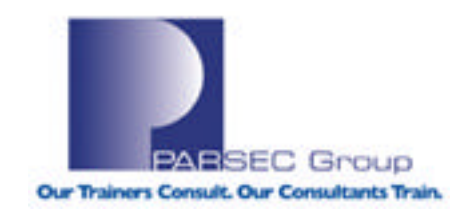

#### **How do I determine the resource load on the system?**

Use "**iostat**" to get disk performance statistics:

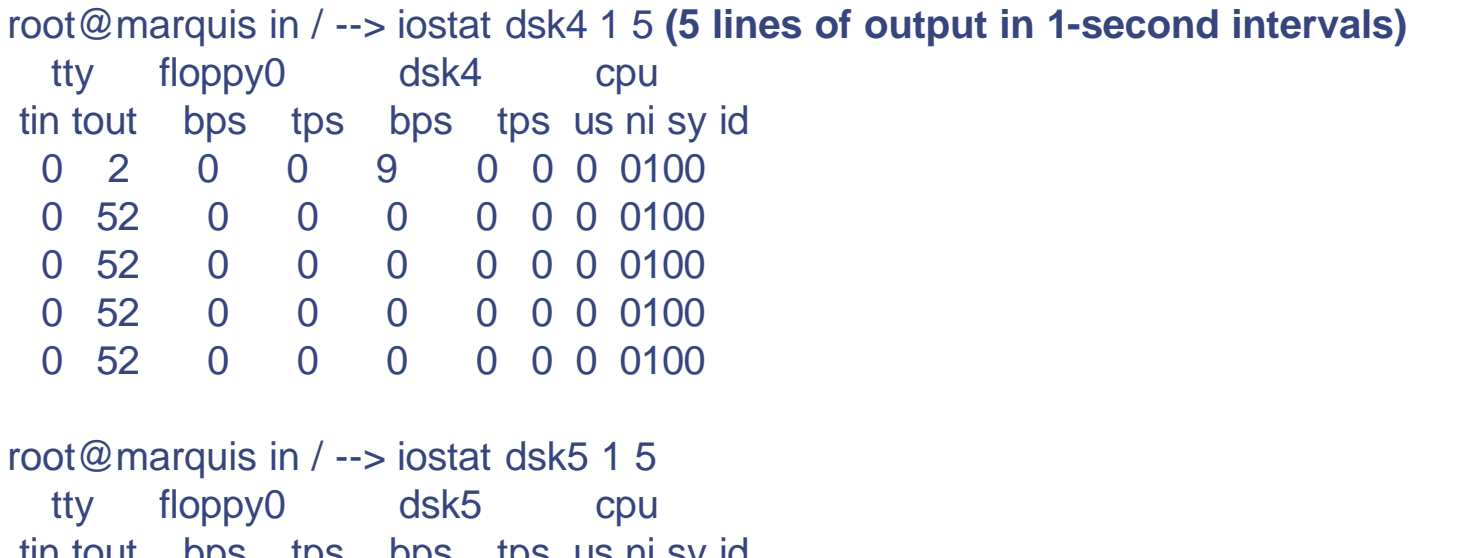

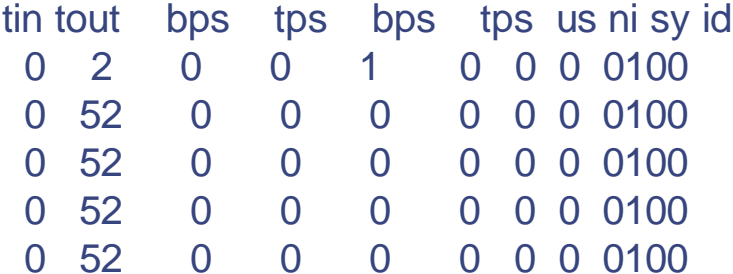

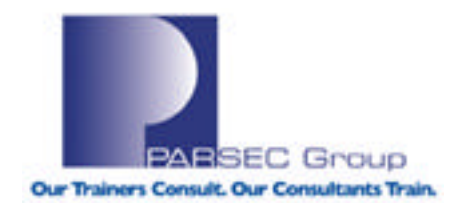

Use **"netstat"** to get network performance statistics:

root@marquis in / --> netstat Active Internet connections Proto Recv-Q Send-Q Local Address Foreign Address (state) tcp 0 0 marquis.parsec.com.7920 marquis.parsec.com.1032 ESTABLISHED tcp 0 0 marquis.parsec.com.1032 marquis.parsec.com.7920 ESTABLISHED tcp 0 2 marquis.parsec.com.telnet parsec-vshh7yzx.parsec.com.1765 ESTABLISHED

When used without options, the **netstat** command displays a list of active sockets for each protocol. The default display shows the following items:

- + Local and remote addresses
- + Send and receive queue sizes (in bytes)
- + Protocol
- + State

. . . . . . . . . . . . . . . . .

Address formats are of the form host.port or network.port if a socket's address specifies a network but no specific host address. The host and network address are displayed symbolically unless -n is specified.

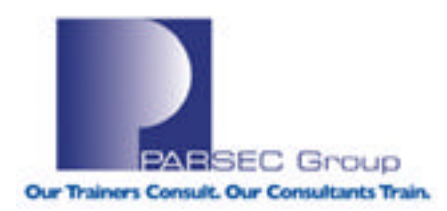

Use **"netstat –I ifname"** to get statistics on a specific network interface:

root@marquis in / --> netstat -I nr0 1 **(1=1 second intervals)**

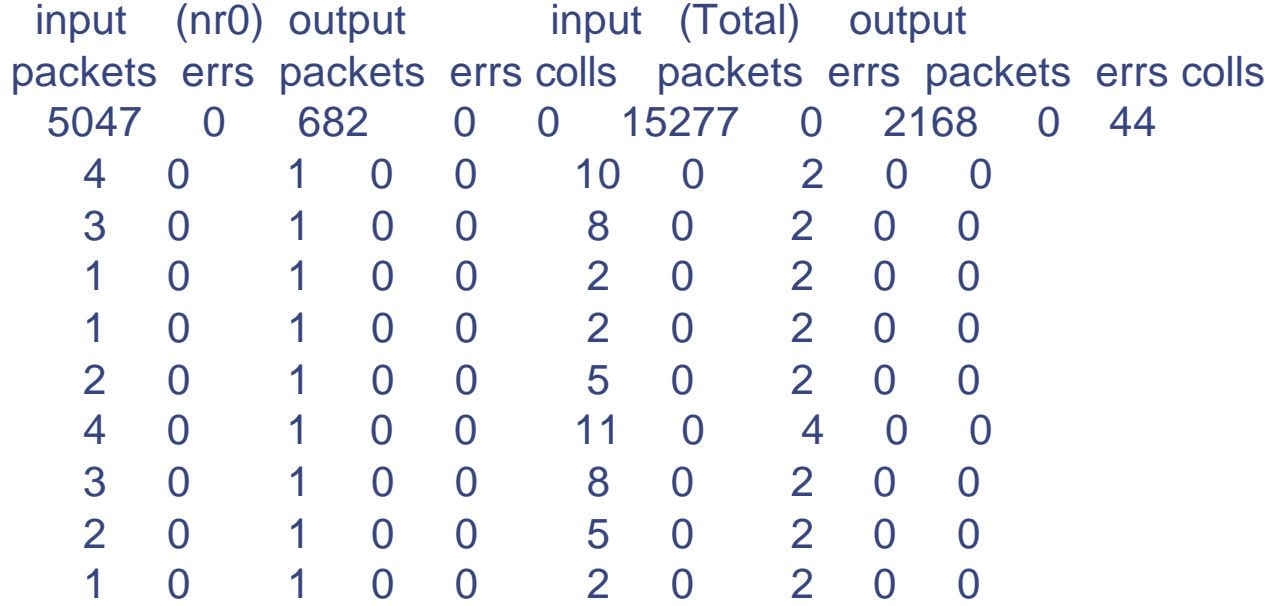

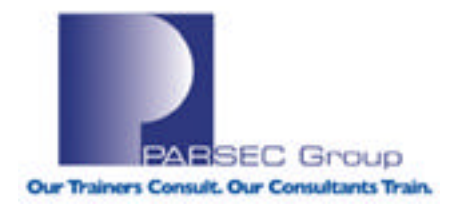

Use "**netstat –I ifname –s**" to display additional (data-link layer) stats for a specified network interface:

root@marquis in / --> netstat -I nr0 -s

nr0 Ethernet counters at Thu Jun 23 11:09:25 2005

5326 seconds since last zeroed 604404 bytes received 155112 bytes sent 6482 data blocks received 1023 data blocks sent 515096 multicast bytes received 5351 multicast blocks received 11583 multicast bytes sent 244 multicast blocks sent 1 blocks sent, initially deferred 20 blocks sent, single collision 20 blocks sent, multiple collisions 0 send failures 0 receive failures

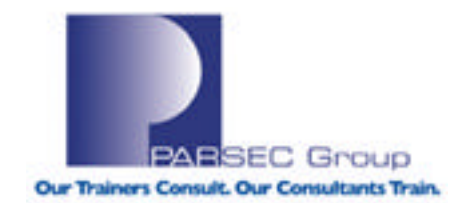

Use the **"ps"** command to gather detailed information about system processes:

root@marquis in / --> ps auxw | more

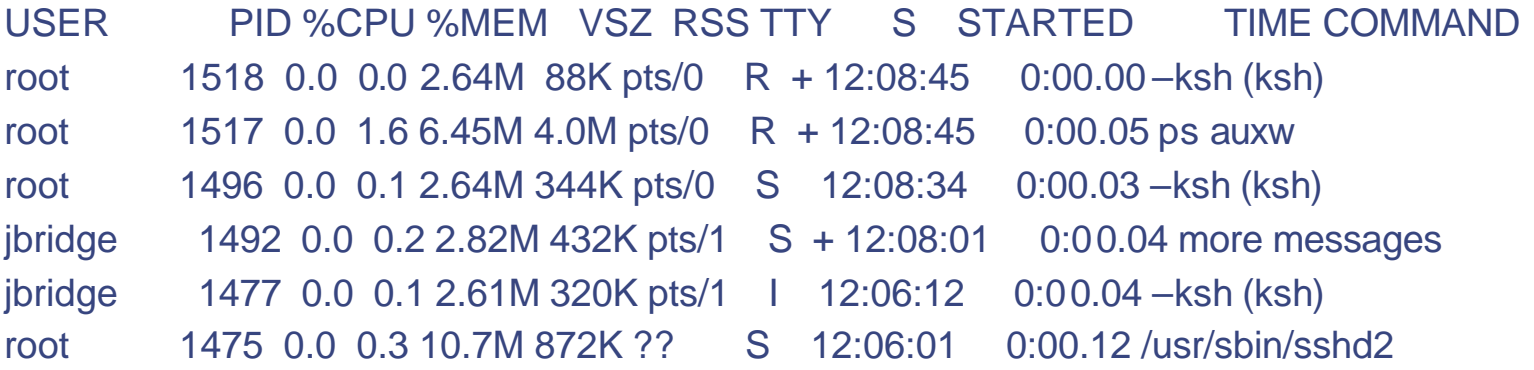

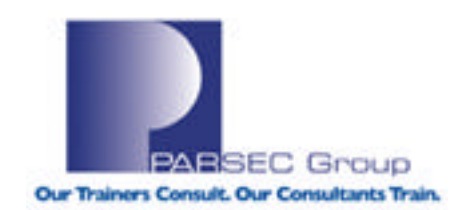

Use the **"ps"** command to gather detailed information about system processes **(cont.):**

#ps -Amo pid,ppid,rssize,comm,state,cputime,pcpu,psr | more

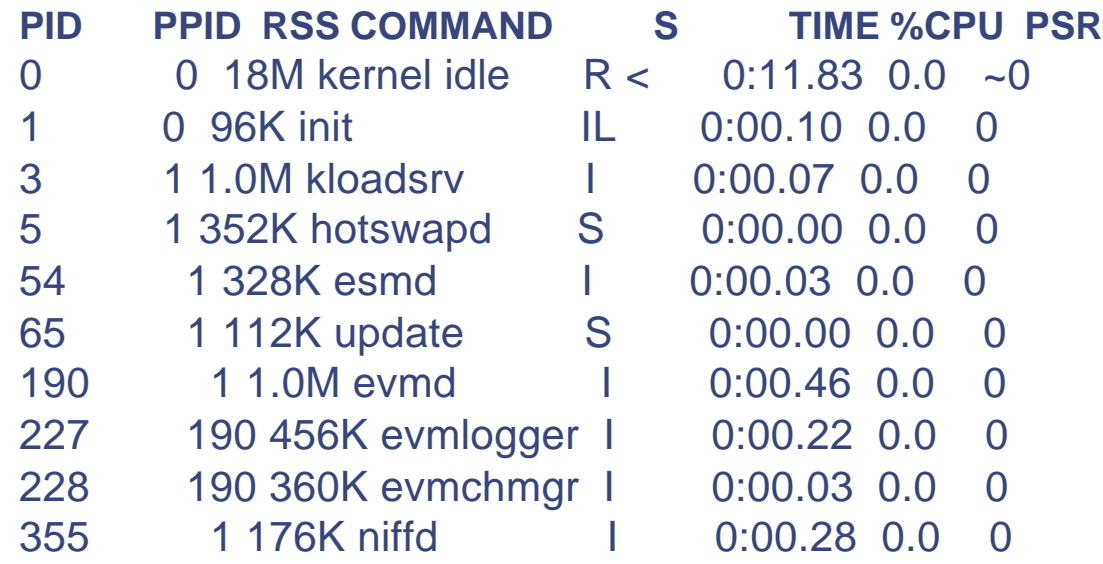

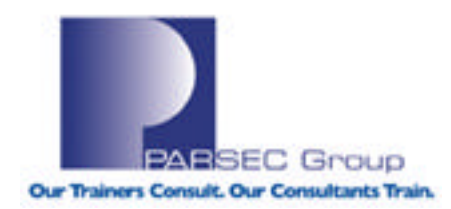

Use the "**cpustat**" function of the **kdbx** debugger to generate cpu usage statistics (must be the root user to use this command):

root@marquis in / --> echo "cpustat -update 1" | kdbx -k /vmunix **(report statistics every second)**

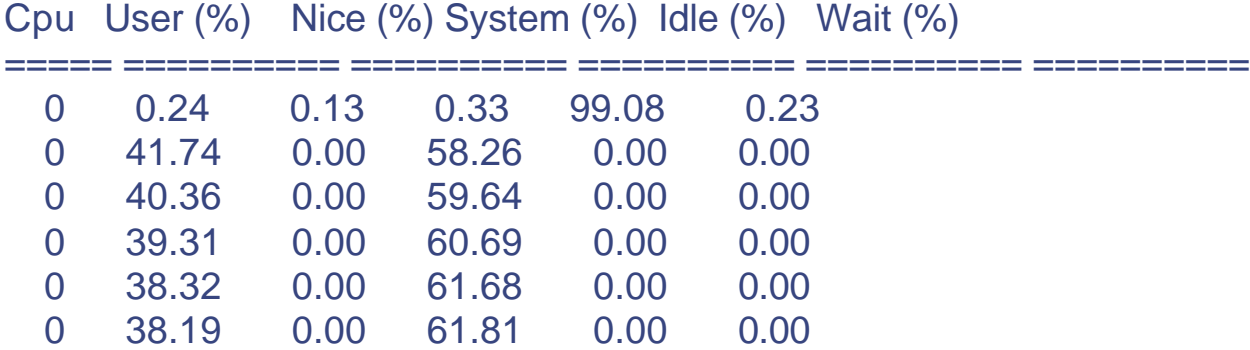

#### **(<ctrl>C'd out after 6 reports)**

pid 1931 exited with signal SIGINT

root@marquis in / -->

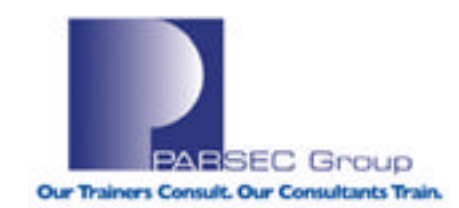

# **Kernel Tuning**

While a number of Tru64 UNIX commands can report back on system resource load, the **Tru64 UNIX kernel subsystem infrastructure** can actually control how the system handles this load. The **sysconfig** command is one way to increase or decrease the value of kernel subsystem parameters, should the situation call for it.

There are **over 80 kernel subsystems in the Tru64 UNIX (v5.1B) Operating System**. Not all of these subsystems need or require administrator interaction, though; of the 80+ subsystems in Tru64 UNIX (V5.1B), **administrators typically only deal with between 5 to 10 of them** when performing day-to-day administration tasks.

When discussing Tru64 UNIX performance, at some point the topic of **kernel tuning** more than likely will come up. What follows will detail some of the more common areas of kernel tuning that can have a noticeable impact on Tru64 UNIX performance.

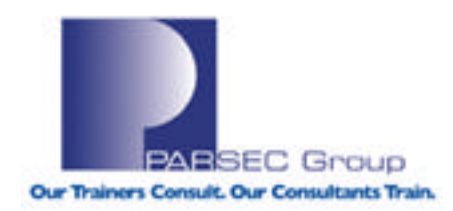

# **Kernel Tuning**

### Why tune kernel subsystems?

- Can help the system perform faster/more efficiently
- Can help applications perform faster/more efficiently
- Resource limits have been exceeded (via syslogd)
- Technical documentation says to tune
- The "sys\_check" utility (discussed later) says to tune
- System configuration (HW/SW) has changed
- System workload has changed

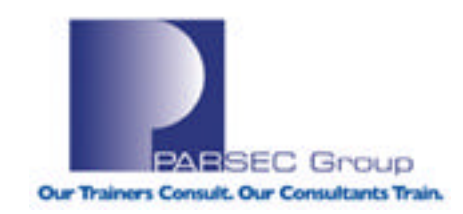

## **Kernel Tuning**

**Some of the more common kernel subsystems that may need to be tuned on a routine basis:**

root@marquis in  $/ \rightarrow$  sysconfig  $-$ s | more

**generic**: loaded and configured **inet**: loaded and configured i**pc**: loaded and configured **proc**: loaded and configured **socket**: loaded and configured **vm**: loaded and configured

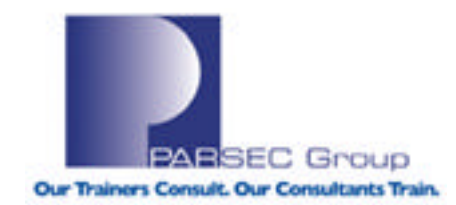

# **Kernel Tuning Reference**

#### **Reference:**

1.

If you ever need to know what tunable parameters exist for a given subsystem, or need/want a general description of what a parameter does, reference the man page for that subsystem as follows: **#man sys\_attrs\_subsysname**

**Example: #man sys\_attrs\_vm sys\_attrs\_vm - system attributes for the vm kernel subsystem**

2.

Reference the **Tru64 UNIX Tuning Guide** for your operating system version at the following location on the WWW:

**http://h30097.www3.hp.com/docs/pub\_page/doc\_list.html**

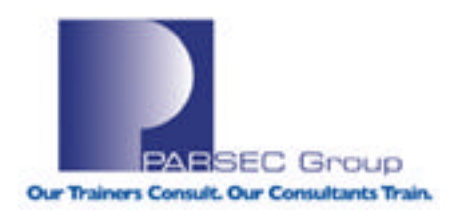

## **VM Subsystem**

As mentioned before, **virtual memory** is a means of extending the capabilities of **physical memory**. Given the importance of this feature, the "**vm**" subsystem is (arguably) the most frequently altered kernel subsystem.

Here is how to view parameters in the **vm** subsystem (or any subsystem for that matter):

```
--> sysconfig -q vm
vm:
ubc_minpercent = 10
ubc maxpercent = 100ubc borrowpercent = 20vm_max_wrpgio_kluster = 32768
vm_max_rdpgio_kluster = 16384
```
……………………………

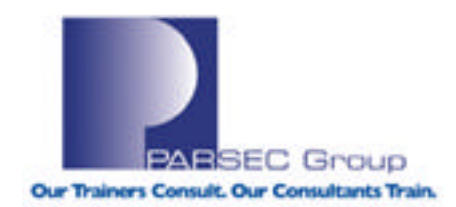

## **Unified Buffer Cache (UBC)**

**Unified Buffer Cache (UBC):** Means of retaining actual file data (reads and writes from conventional file activity) for faster data retrieval. **UBC** and the **virtual memory subsystem** both share and compete for all of main memory.

**ubc\_minpercent**: Minimum % of physical memory that the UBC can use. Default value: **10** (percent) Minimum value: 0 Maximum value: **100** (percent)

**ubc** maxpercent: Maximum % of physical memory that the UBC can use at one time.

Default value: 100 (percent) Minimum value: 0 Maximum value: 100

**NOTE RE: ubc\_maxpercent (T64 v5.1B):** It is recommended that this value be set to a value in the range of 70 to 80 percent. On an overloaded system, values higher than 80 can delay return of excess UBC pages to vm and adversely affect performance.

**(Source: "man sys\_attrs\_vm", T64 v5.1B)**

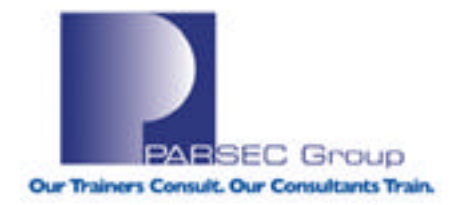

## **"proc" Subsystem**

Another subsystem to keep in mind with regards to enhancing system performance is the "**proc**" subsystem. This subsystem, as the name implies, allows for the efficient management of user and system processes in the Tru64 UNIX Operating System.

The command to view **proc** subsystem parameters is as follows:

--> sysconfig -q proc proc: max\_proc\_per\_user = 256 max\_threads\_per\_user = 1024 per\_proc\_stack\_size = 8388608 max\_per\_proc\_stack\_size = 33554432 per\_proc\_data\_size = 134217728 max\_per\_proc\_data\_size = 1073741824 max\_per\_proc\_address\_space = 4294967296 per\_proc\_address\_space = 4294967296

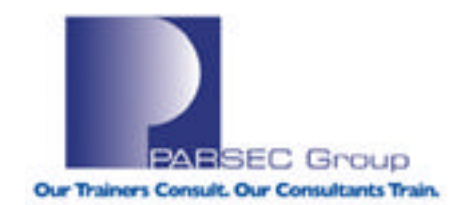

## **"maxusers" Parameter**

#### The "**maxusers**" parameter in the **proc** subsystem:

Controls the number of simultaneous users that a system can support without straining system resources. System algorithms use the **maxusers** value to size various system data structures and to determine the amount of space allocated to system tables, such as the system process table. In a situation where multiple users are complaining of slow system performance, you may want to consider raising the value of the **maxusers** parameter.

Default value: System dependent Minimum value: 8 (users) Maximum value: 16,384

Increasing the value of the **maxusers** attribute allocates more system resources to the kernel. However, it also increases the amount of physical memory consumed by the kernel. Changing the value of the **maxusers** attribute automatically adjusts the values of other attributes, including the **taskmax**, **threadmax**, and **min\_free\_vnodes** attributes if you have not explicitly overridden the default values for those attributes.

#### **(Source: "man sys\_attrs\_proc", T64 v5.1B)**

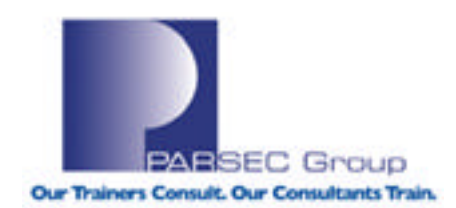

## **"maxusers" Parameter**

A template to follow when considering a change to the **maxusers** parameter:

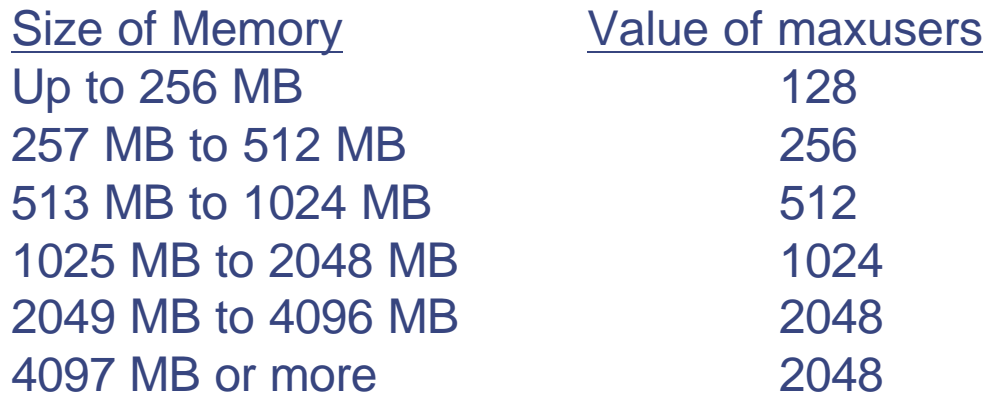

(Source: Tru64 UNIX 5.1B System Configuration and Tuning Manual) (WWW: http://h30097.www3.hp.com/docs/base\_doc/DOCUMENTATION/V51B\_HTML/ARH9GCTE/TITLE.HTM)

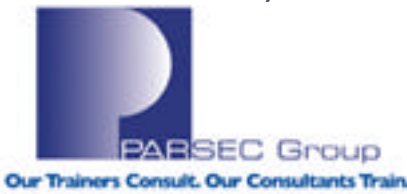

## **"proc" Subsystem**

While the **proc** kernel subsystem governs overall system process management, the **limit (csh) and ulimit (ksh)** commands affect the current execution (shell) environment. Once a limit has been decreased using ulimit, only a user with root privileges may increase it.

If you are seeing errors or performance issues that look to be specific to a particular execution environment, use the **ulimit** command to check and set current execution environment settings:

```
root@marquis in / --> ulimit
unlimited
```
root@marquis in / --> ulimit –a **(Lists all current resource limits)** time(seconds) unlimited file(blocks) unlimited data(kbytes) 131072 stack(kbytes) 8192 memory(kbytes) 238288 coredump(blocks) 0 nofiles(descriptors) 4096 vmemory(kbytes) 4194304

**(See "man ulimit" for details on increasing or decreasing these parameters)**

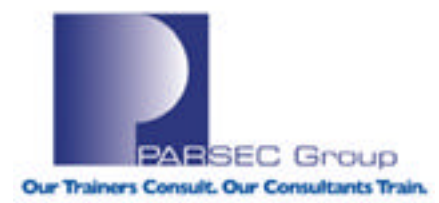

### **Isolating File System Component Issues**

Some common file-system components within Tru64 UNIX that can be subject to system performance degradation:

**NFS**=Network File System; means of sharing files and filesystems across a network. **AdvFS**=Advanced File System; default filesystem for /, /usr and /var in Tru64 UNIX V5.

#### **NFS:**

- Shares the Unified Buffer Cache (UBC) with the **vm** subsystem & local filesystems.
- Network-based; NFS performance can suffer in a heavily used network.

#### **AdvFS:**

- Very tunable in many ways (de-fragmentation, balancing of data, file-set quotas)
- Very expandable (100 active domains, 250 volumes per domain, unlimited file-sets)
- Performance can suffer if all of this flexibility is not administered efficiently

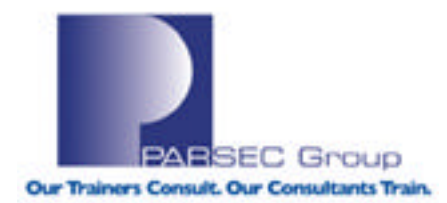

### **Isolating File System Component Issues**

Some questions to ask regarding **NFS** performance issues:

- How congested is the network as a whole?
- Are sufficient resources being allocated to NFS?
- Is the problem on the NFS client or server?

Some questions to ask regarding **AdvFS** performance issues:

- How many domains and file-sets constitute the file-system?
- What are the I/O statistics reporting?
- How fragmented is the file-system in question?
- Is the file-system made up of one or more volumes?

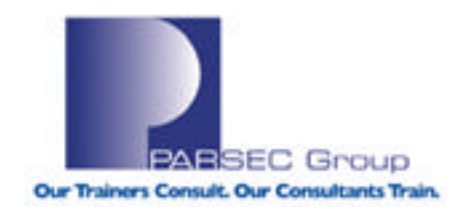

## **NFS Performance Issues**

Some ways to isolate NFS performance issues:

- Use the "**netstat**" command to identify network performance bottlenecks
- Use the "**nfsstat**" command to get NFS performance statistics
- Use the "**nfswatch**" command to monitor NFS server activity **(requires additional kernel configuration; i.e. "options PACKETFILTER" in /sys/conf/HOSTNAME)**
- Monitor **syslogd** files for errors/problems **(/var/adm/syslog.dated, /var/adm/messages**)

Examples of NFS-related errors in /var/adm/messages:

Jun 17 21:27:34 beagle vmunix: NFS3 server marquis.parsec.com not responding still trying Jun 17 21:27:34 beagle vmunix: NFS3 server marquis.parsec.com ok Jun 18 23:51:42 beagle vmunix: fcntl: Local lock-manager not registered Jun 18 23:51:42 beagle vmunix: fcntl: Local lock-manager not registered Jun 18 23:57:03 beagle vmunix: fcntl: Local lock-manager not registered

**NOTE:** NFS performance can suffer if file-locking is in use on an NFS file. The locks prevent the file from being cached on the client.

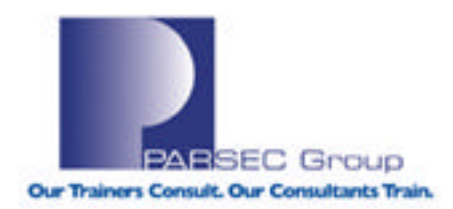

## **"nfsstat" Command**

#### **Example of the "nfsstat" command:**

root@marquis in / --> nfsstat

Server rpc: tcp: calls badcalls nullrecv badlen xdrcall creates 0 0 0 0 0 64 udp: calls badcalls nullrecv badlen xdrcall 3770 0 0 0 0

Server nfs: calls badcalls badprog badproc badvers badargs 3770 0 0 0 0 0 unprivport weakauth 0 0

**(See "man nfsstat" for more details)**

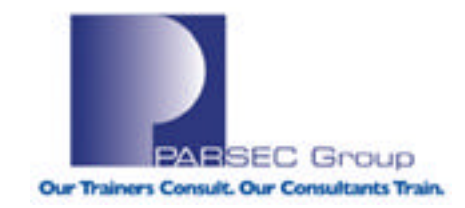

## **"nfswatch" Command**

#### **Example of the "nfswatch" command:**

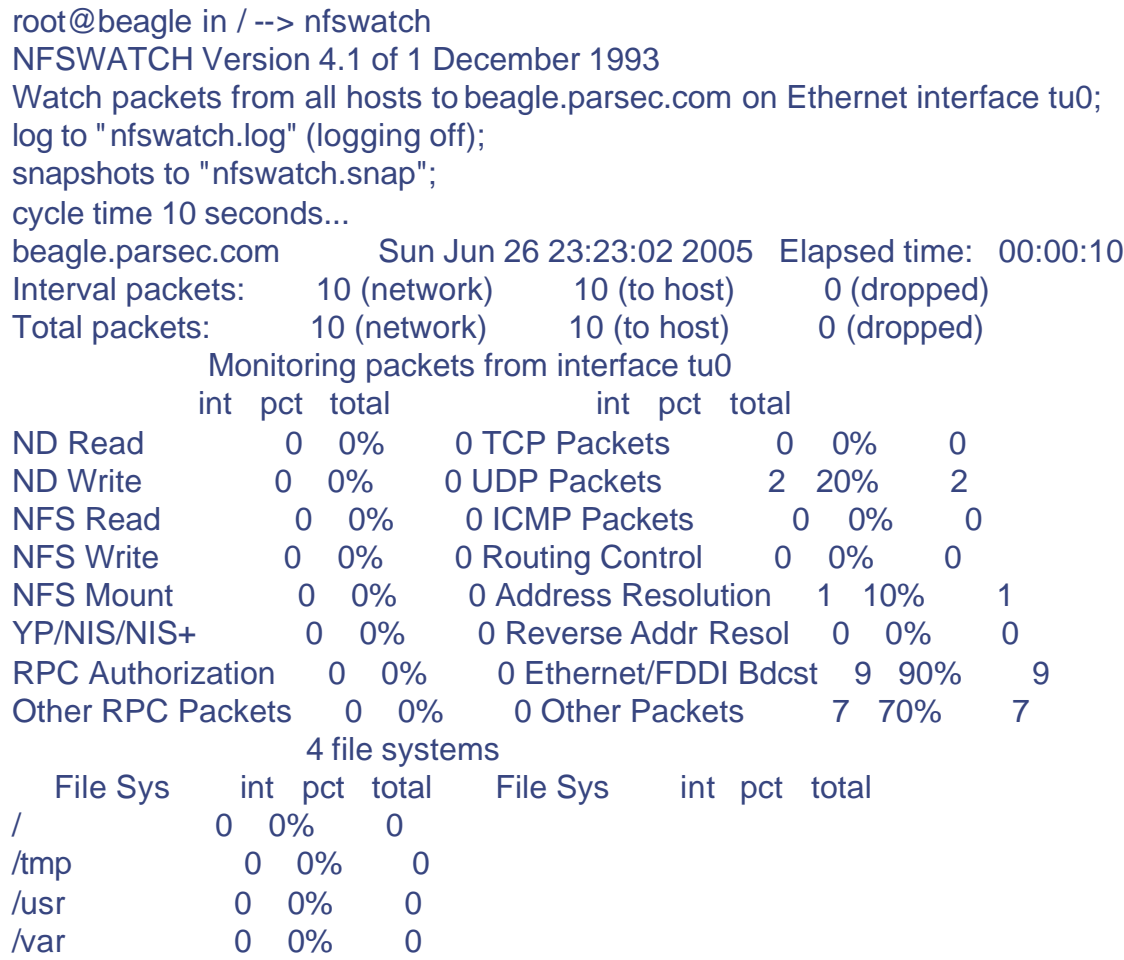

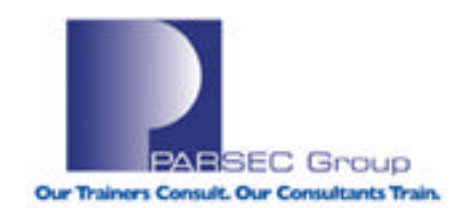

## **NFS Performance**

#### **Options in "mount" that can affect NFS (client) performance:**

root@beagle in /var/adm --> mount -l -t nfs

/var/cust\_files@marquis.parsec.com on /var/custI\_files type nfs (**v3, rw, exec, suid, dev, nosync, noquota, grpid, atimes, udp, hard, intr, ac, cto, wsize=49152, rsize=49152, timeo=11, maxtimo=20, retrans=4, acregmin=3, acregmax=60, acdirmin=30, acdirmax=60**)

- **rsize**=n (Sets the read buffer size to n bytes.)
- **wsize**=n (Sets the write buffer size to n bytes.)
- **timeo**=n (Sets the initial NFS timeout period for UDP mounts to n tenths of a second.)
- **maxtimo**=n (Sets the maximum value, in seconds, that is allowed between request
- transmissions. **UDP mounts only.**)
- **retrans**=n (Sets the number of NFS retransmissions to n.)
- **acregmin**=n (Holds cached file attributes for at least n seconds.)
- **acregmax**=n (Holds cached file attributes for no more than n seconds.)
- **acdirmin**=n (Holds cached directory attributes for at least n seconds.)
- **acdirmax**=n (Holds cached directory attributes for no more than n seconds.)

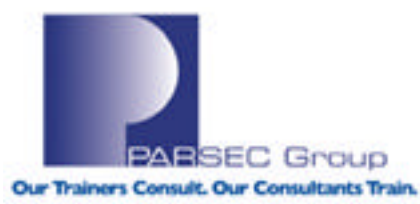

## **AdvFS Fragmentation**

#### **AdvFS file-system fragmentation:**

File fragmentation reduces the read/write performance because more I/O operations are required to access a fragmented file.

The **defragment** utility attempts to reduce fregmentation in a file domain by making files more contiguous. Defragmenting a file domain often makes the free space on a disk more contiguous, resulting in less fragmented file allocations in the future.

To check current fragmentation levels on a domain, run "defragment –vn" against the domain(s) in question.

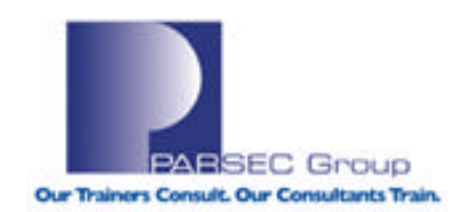

# **"defragment" Utility**

Example of using the **defragment** command to check fragmentation levels:

root@marquis in / --> defragment -vn crash\_domain defragment: Gathering data for domain 'crash\_domain' Current domain data: Extents: 205 Files w/extents: 205 Avg exts per file w/exts: 1.00 Aggregate I/O perf: 100% Free space fragments: 27 <100K <1M <10M >10M Free space: 0% 0% 0% 100% Fragments: 0 7 3 17

**Extent:** A contiguous area of disk space that AdvFS allocates to a file. When storage is added to a file, it is grouped in extents.

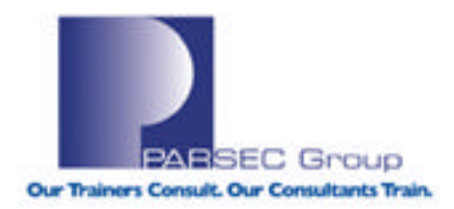

## **"advfsstat" Command**

Use the "**advfsstat**" command to generate AdvFS performance statistics:

root@marquis in / --> advfsstat -i 1 -c 1 crash\_domain (1 second increments, 1 iteration)

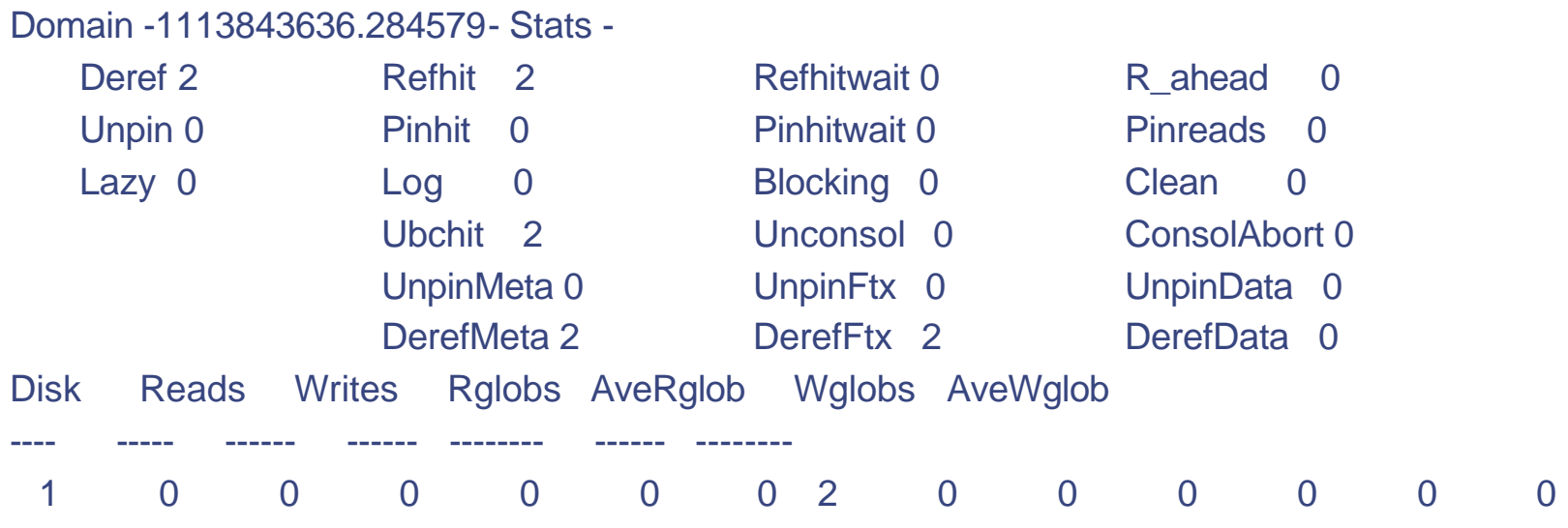

**(See "man advfsstat" for definitions of the various fields in this output)**

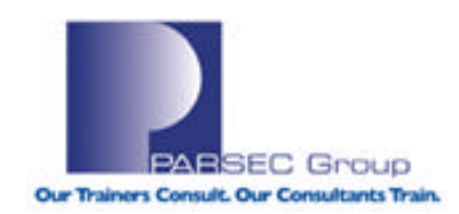

## **"balance" Command**

Use the "**balance**" command to balance the percentage of used space more evenly across multi-volume AdvFS domains:

root@marquis in / --> balance -v crash\_domain **(-v=verbose)** balance: Balancing domain 'crash\_domain' balance: Balanced domain 'crash\_domain'

root@marquis in / --> showfdmn -k crash\_domain

Id Date Created LogPgs Version Domain Name 4263e7b4.000457a3 Mon Apr 18 10:00:36 2005 512 4 crash\_domain

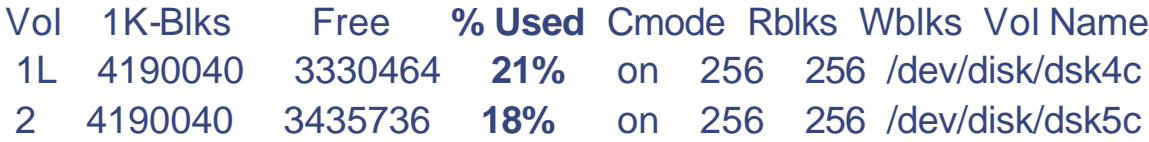

8380080 6766200 19%

---------- ---------- ------

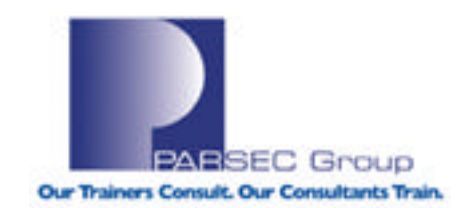

# **"migrate" Command**

Use the "**migrate**" command to move a file to another volume in the same file domain. Moving a file/files in this manner has two performance advantages:

- Can take advantage of a faster, more robust volume in a file domain.
- By migrating a file/files, discontiguous file extents become more contiguous.

Alternatively, the "**vfast**" **utility (new in Tru64 UNIX Version 5.1B)** performs a number of file-system optimization techniques that:

- **Reduce file fragmentation**
- Equalize the I/O load
- Balance volume free space

**(See the man pages for "migrate" and "vfast" for more details)**

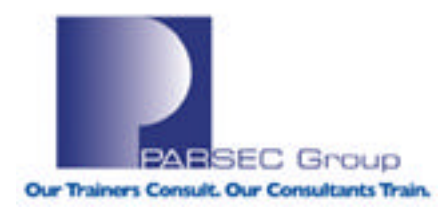

## **"collect" Utility**

The "**collect**" utility is a robust data collection tool that captures detailed statistics regarding a wide variety of Tru64 UNIX performance categories (process utilization, I/O statistics, virtual memory performance, etc.). You can use the collect utility to record all or select categories about the running system.

Example collect output:

. . . . . . . . . . .

………………………

#### RECORD 1 (1112914690:52) (Thu Apr 7 16:58:10 2005) ####

# Process Statistics (RSS & VSZ in KBytes) # PID User %CPU RSS VSZ UsrTim SysTim IBk OBk Maj Min Command 0 root 0.0 43M 1.4G 0.000 0.000 0 0 0 0 kernel idle 1 root 0.0 98K 622K 0.000 0.000 0 0 0 0 init 3 root 0.0 1.0M 1.6M 0.000 0.000 0 0 0 0 kloadsrv

Our Trainers Consult. Our Consultants Train

## **"collect" Utility**

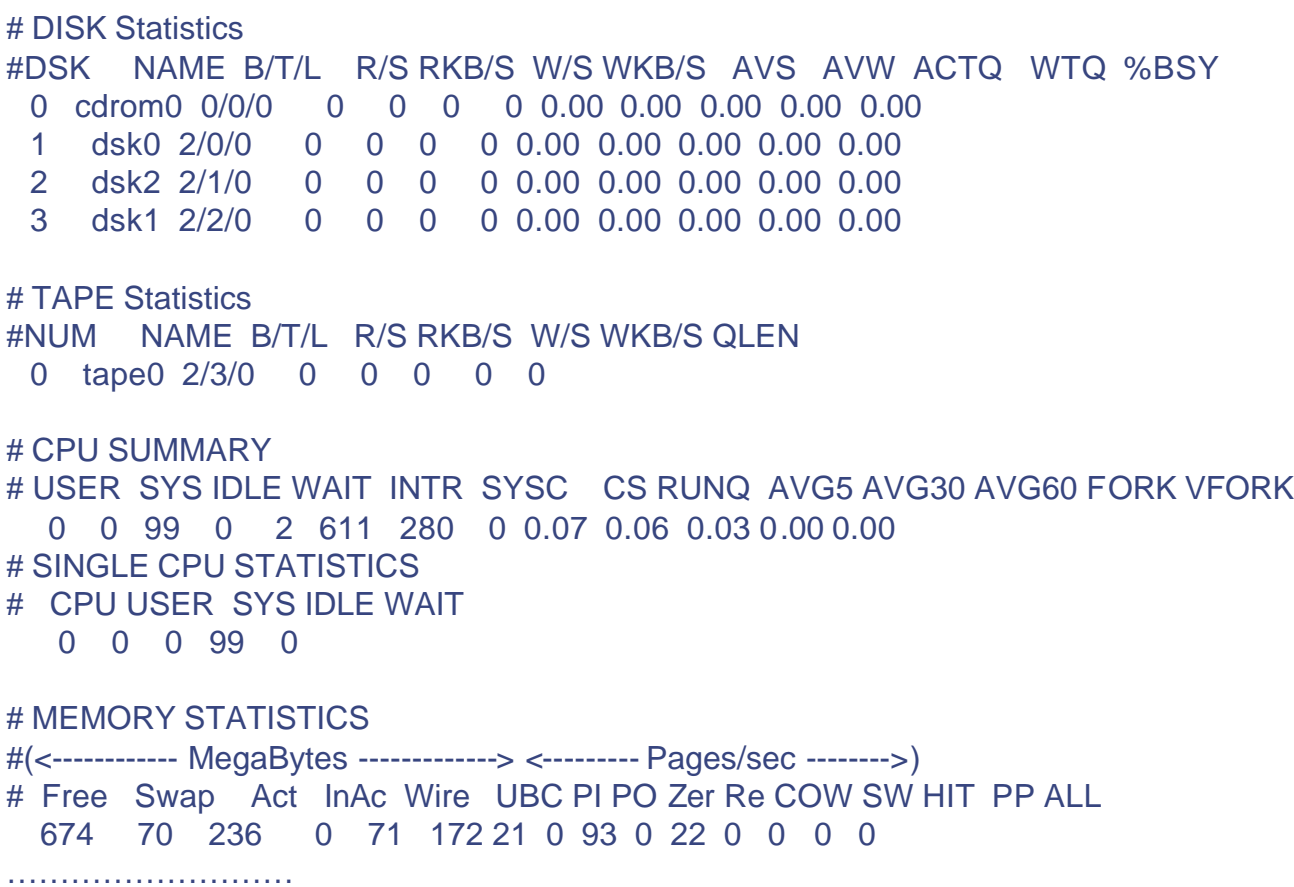

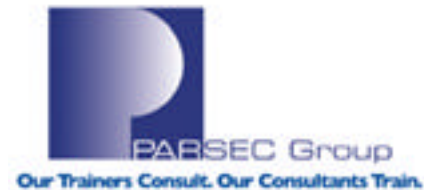

## **"collect" Utility**

#### # FileSystem Statistics

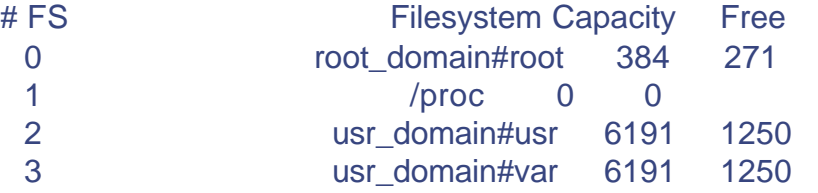

#### # Network Statistics

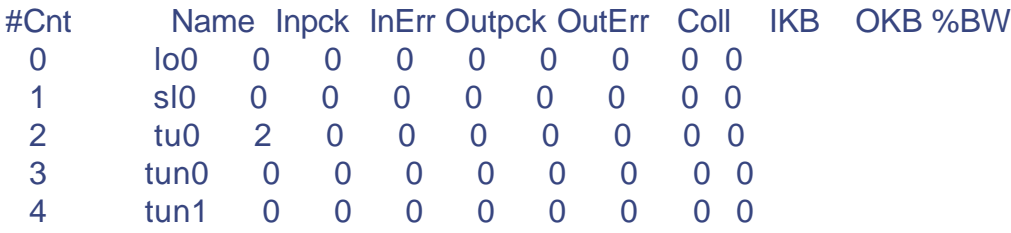

# Message Queue Statistics

# ID Key OUID BYTES Cnt SPID RPID STIME RTIME CTIME 0 1099236080 0 0 0 3 788 1112799054 1112799054 1112799 015

# TTY Statistics

# In Out Can Raw

0 12 0 0

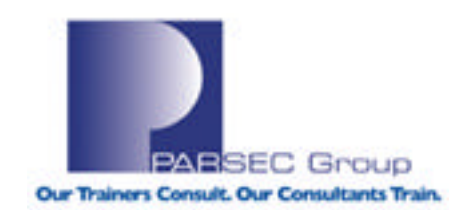

### **System Tuning/Performance References**

**Tru64 UNIX System Configuration and Tuning Guide (Tru64 UNIX 5.1B): http://h30097.www3.hp.com/docs/base\_doc/DOCUMENTATION/V51B\_HTML/ARH9GCTE/TITLE.HTM (Also note Part 2, Section 4 regarding "Tuning Oracle version 8.1.7.x/9i" on Tru64 UNIX 5.1B)** 

**Tru64 UNIX System Administration Guide (Tru64 UNIX 5.1B): http://h30097.www3.hp.com/docs/base\_doc/DOCUMENTATION/V51B\_HTML/ARH9FETE/TITLE.HTM**

**Tru64 UNIX Advanced File System Administration Guide (Tru64 UNIX 5.1B): http://h30097.www3.hp.com/docs/base\_doc/DOCUMENTATION/V51B\_HTML/ARH96DTE/TITLE.HTM**

**Tru64 UNIX Network Administration (Connections; Tru64 UNIX 5.1B): http://h30097.www3.hp.com/docs/base\_doc/DOCUMENTATION/V51B\_HTML/ARH9CDTE/TITLE.HTM**

**Tru64 UNIX Network Administration (Services; Tru64 UNIX 5.1B): http://h30097.www3.hp.com/docs/base\_doc/DOCUMENTATION/V51B\_HTML/ARPPCBTE/TITLE.HTM**

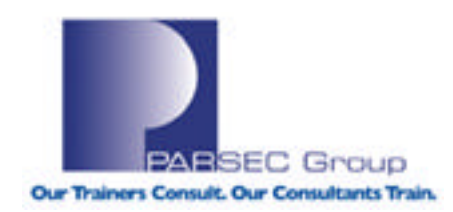

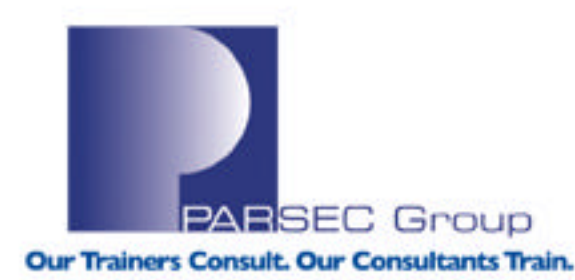

Find the latest webinars at: penVMS<br>PLANET.org

News, Views, Tips, Forums, Jobs, Resources, and More!

### **IP Tru64 Performance** *hp Tru64 Performance*

**Questions?** 

www.parsec.com | 888-4-PARSEC